## **SIEMENS 6FX2003-0DM67**

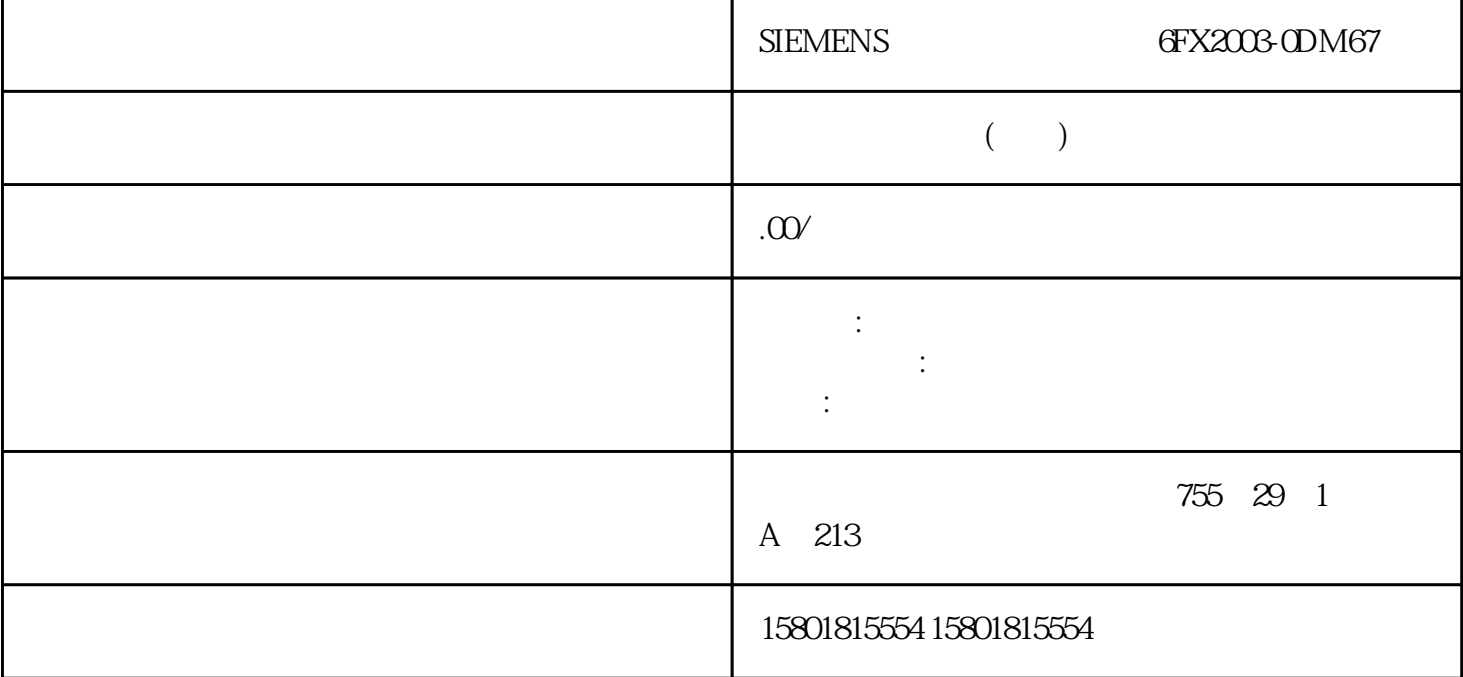

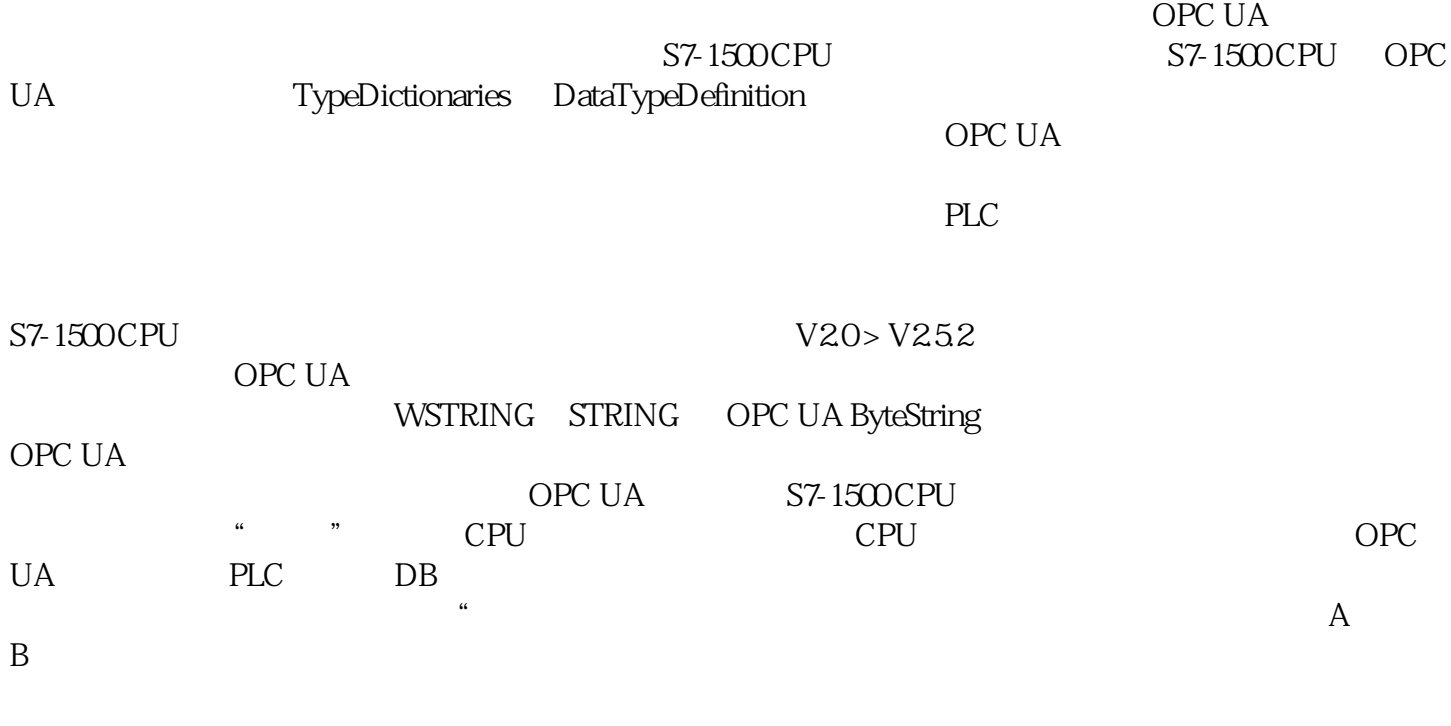

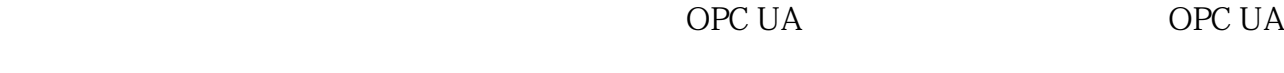

STEP 7 (TIA Portal) V15.1 OPC UA

 $1.$   $\degree$  OPC UA Connection to ProductionLine" and the "Address" (Address) And the Second CDC UA opc uand in IP the CPU ip the CPU is the CPU of the CPU of the CPU is the CPU of the CPU of the CPU of the CPU  $192.168.1.1"$  CPU OPC UA  $"$  "(Address) IP OPC UA 4840<br>" (Address) OPC UA DNS DNS a move (Address) and DNS DNS 242 ^ (Address) and the move of the move of the move of the move of the move of the move of the move of the move of the move of the move of the move of the move of the move of the move of the m  $\hspace{1cm}$  "  $\hspace{1cm}$  " (Enter a valid address) " "(Address) " "(Port) " "(Path) 254 会显示错误消息。 3. 在 OPC UA

 $\alpha$ 

 $DB$ 的"ServerEndpointUrl"条目中输入该路 径。该条目由组件"OPC 示意前缀"(OPC Schematic Prefix) "IP "(IP address) " "(Port number)" " "(Server path) efix) "IP " (IP address) " " (Port number)" " " (Server path)<br>4 OPC UA 4840 OPC UA  $6535 - 5$  30 5 1. **\*** \* \* \* (Configuration) 选项卡中的"安全"(Security) 区域。 此区域包含与 OPC UA 服务器的连接的所有安全设置。 " (General) OPC UA

OPC UA OPC UA OPC UA OPC

 $U$ A  $\tilde{C}$ 

 $(202)$ "  $\degree$  OPC UA OPC UA " (Certificates)  $STEP 7$ a<br>(Add) "<br>(I I contraction) " " (User authentication) m TIA Portal - TIA Portal - TIA Portal - Portal - Portal -  $(210)$  $(210)$ " String UA opc ua  $\rm\,DisplayName$ Description(描述)。 例如,在"组态"(Configuration) 选项卡的"语言"(Languages) " (Languages)

ID<sup>e</sup>  $\blacksquare$   $\blacksquare$  $U$ A $y$  $U$ A  $\,$ 

S7-1500 CPU OPC UA OPC UA  $STEP 7V15.1$  $\overline{OPC}$  UA  $\mathrm{STEP}\,7$  $CPU$  OPC UA OpenSSL OPC

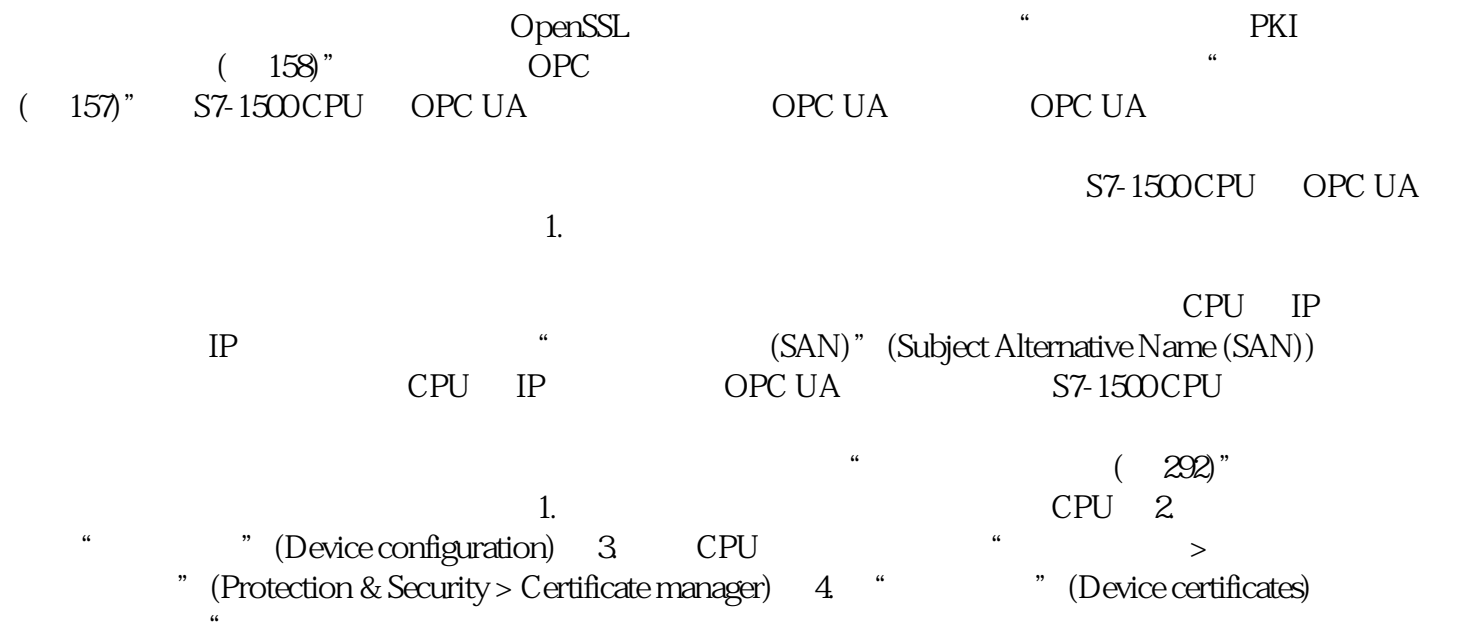